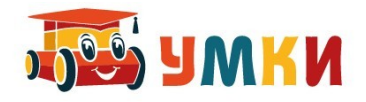

# **Руководство по сборке робота**

#### **УМКИ SmartCar5 Базовый**

В набор включаются: управляющая плата с контроллером Arduino Nano, две боковые стойки, держатель батарей, два мотора с обычными колесами, шар-колесо и набор датчиков с проводами.

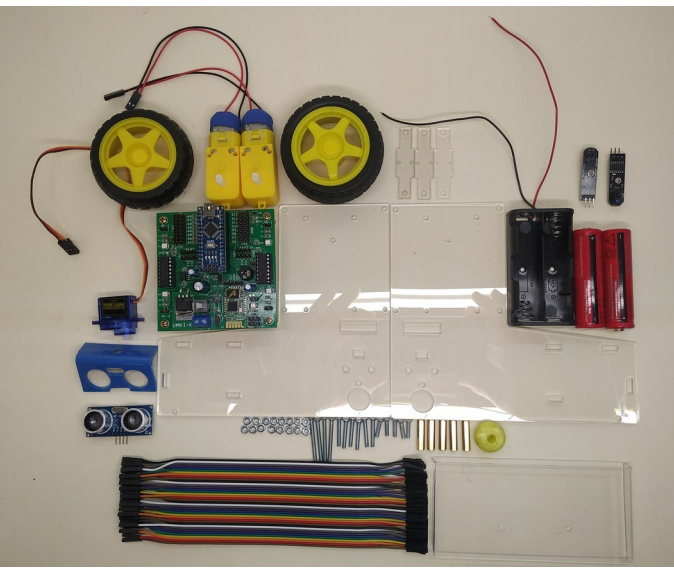

*Рисунок 1: Комплект для сборки робота*

## **Шаг 1.**

На правую боковину прикрепите блок питания батарей и затем мотор, винтами длиной 30 мм, закрепите винты гайками. Предварительно с боковин - удалите технологическую защитную пленку.

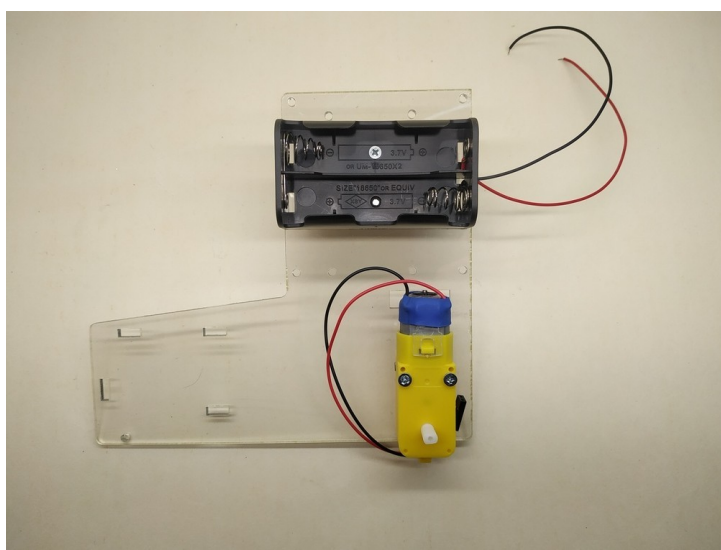

*Рисунок 2: Правая боковина*

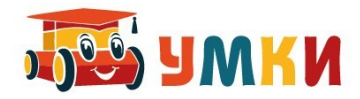

На левую боковину прикрепите второй мотор, приверните стойки и разместите на них управляющую плату с контроллером УМКИ К6\_3.

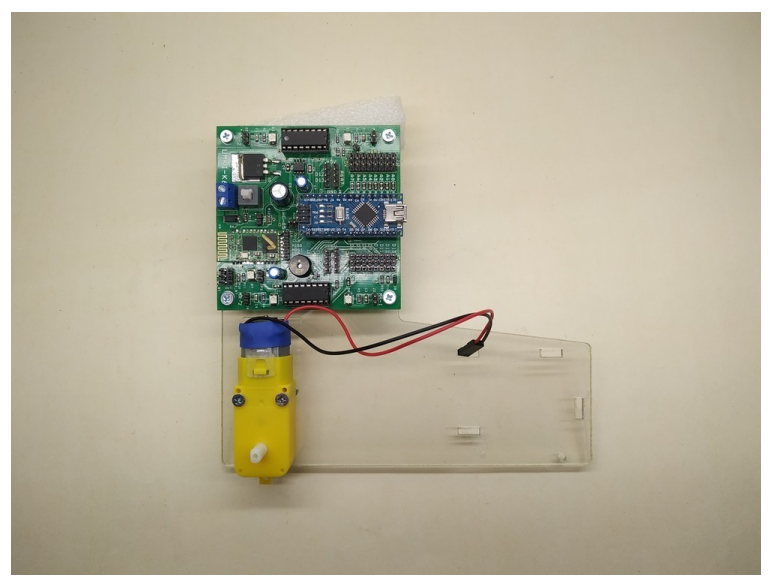

*Рисунок 3: Крепление второго мотора и управляющей платы*

#### **Шаг 2.**

В переднюю выступающую часть стоек вставьте четыре держателя датчиков. Скрепите обе боковины винтами.

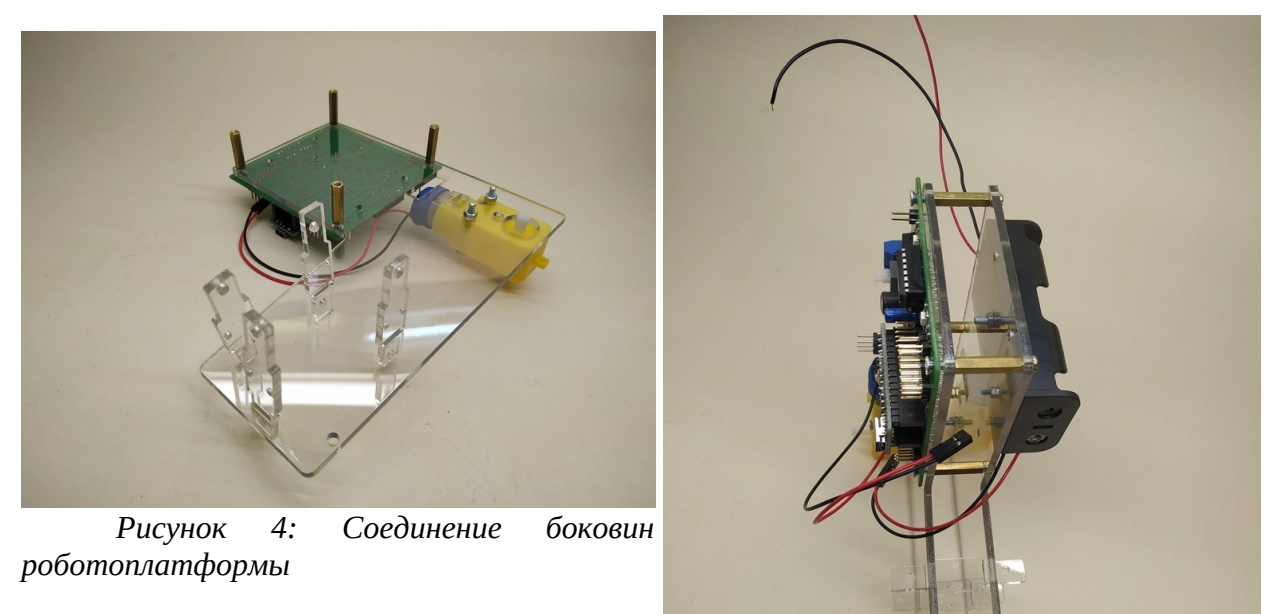

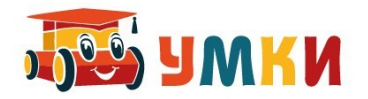

## **Шаг 3.**

Подключите провода питания к плате. Особое внимание обратите на полярность питания, внимательно рассмотрите обозначения на плате. Красный провод подключается к клемме со знаком +, черный провод к клемме со знаком – .

Присоедините провода моторов к разъемам MR-1 и ML-1.

Разъем MR-1 будет управлять правой парой колес, ML-1 – левой.

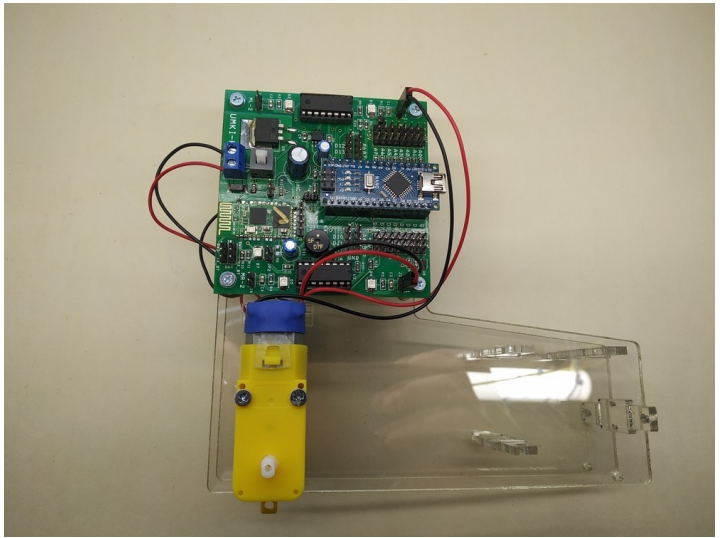

*Рисунок 5: Подключение питания и моторов к управляющей плате*

### **Шаг 4.**

чтобы колесо свободно вращалось. Насадите колеса на вал моторов.

Наденьте шар-колесо на стойку и винтами закрепите стойку между боковинами, так

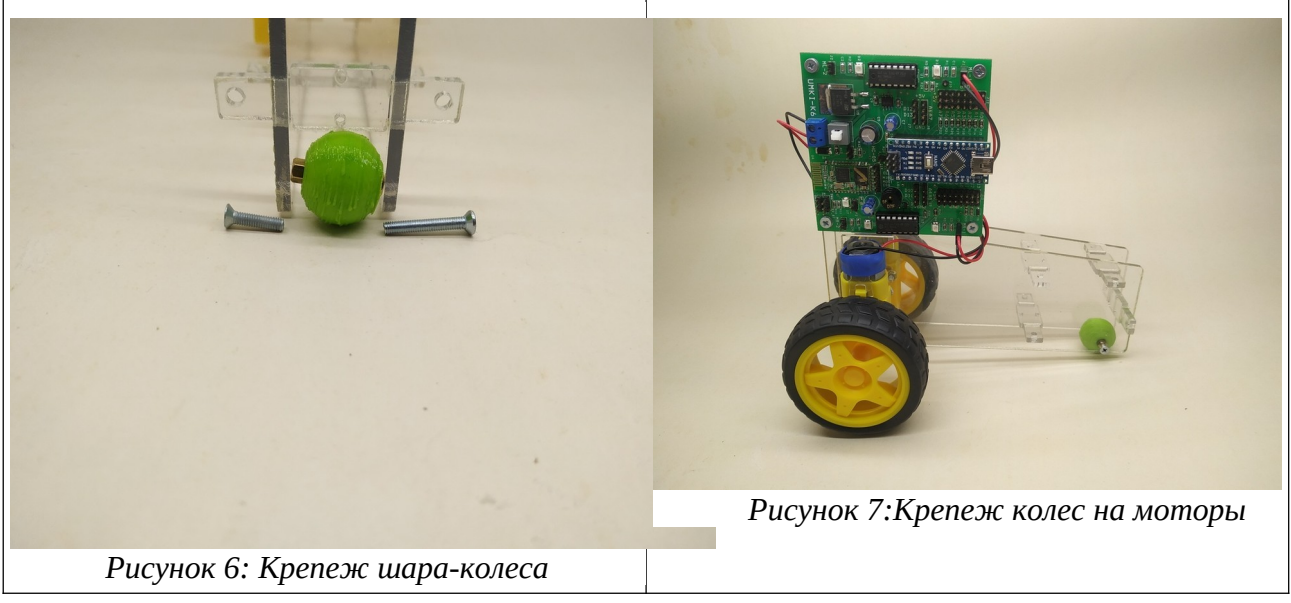

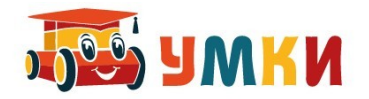

## *Шаг 5.*

Прикрепите бампер для футбола роботов.

Вставьте батарейки или аккумуляторы. При этом не забывайте проверять полярность, когда вставляете источники питания в батарейный отсек.

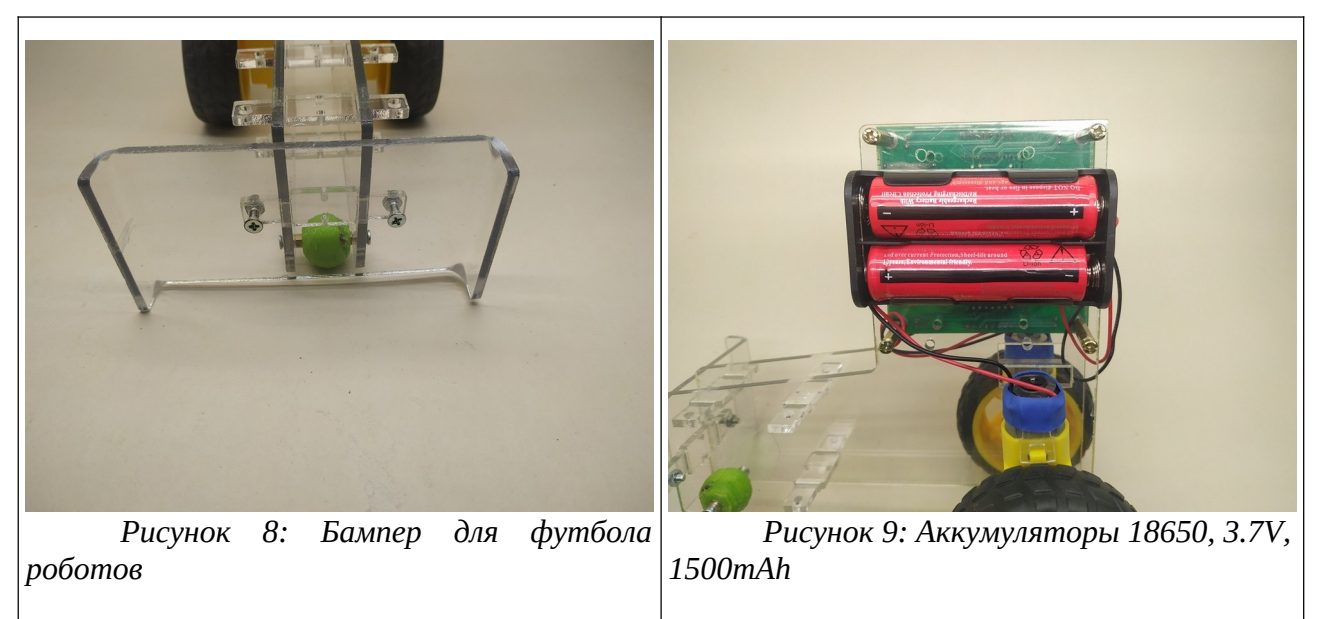

После подключения источников питания, подайте питание на контролер — нажав на белую квадратную кнопку, расположенную рядом с синей клеммой питания. Если подключили все правильно, то светодиоды на контроллере Ардуино должны начать моргать и потом загореться.

## **Шаг 6.**

Установите датчики линии и присоедините их к портам контроллера УМКИ К6

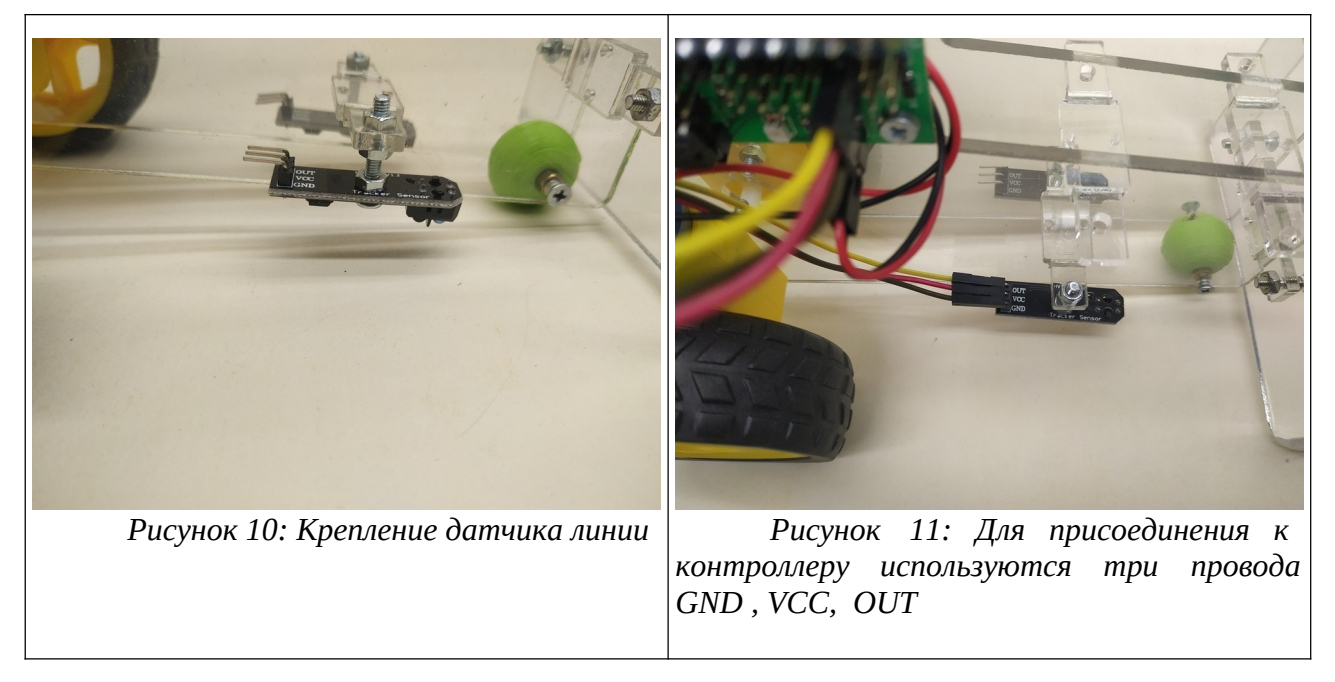

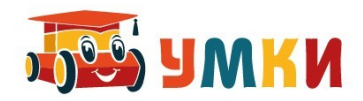

# **Шаг 7.**

Установите сервомотор и закрепите на нем ультразвуковой датчик расстояния.

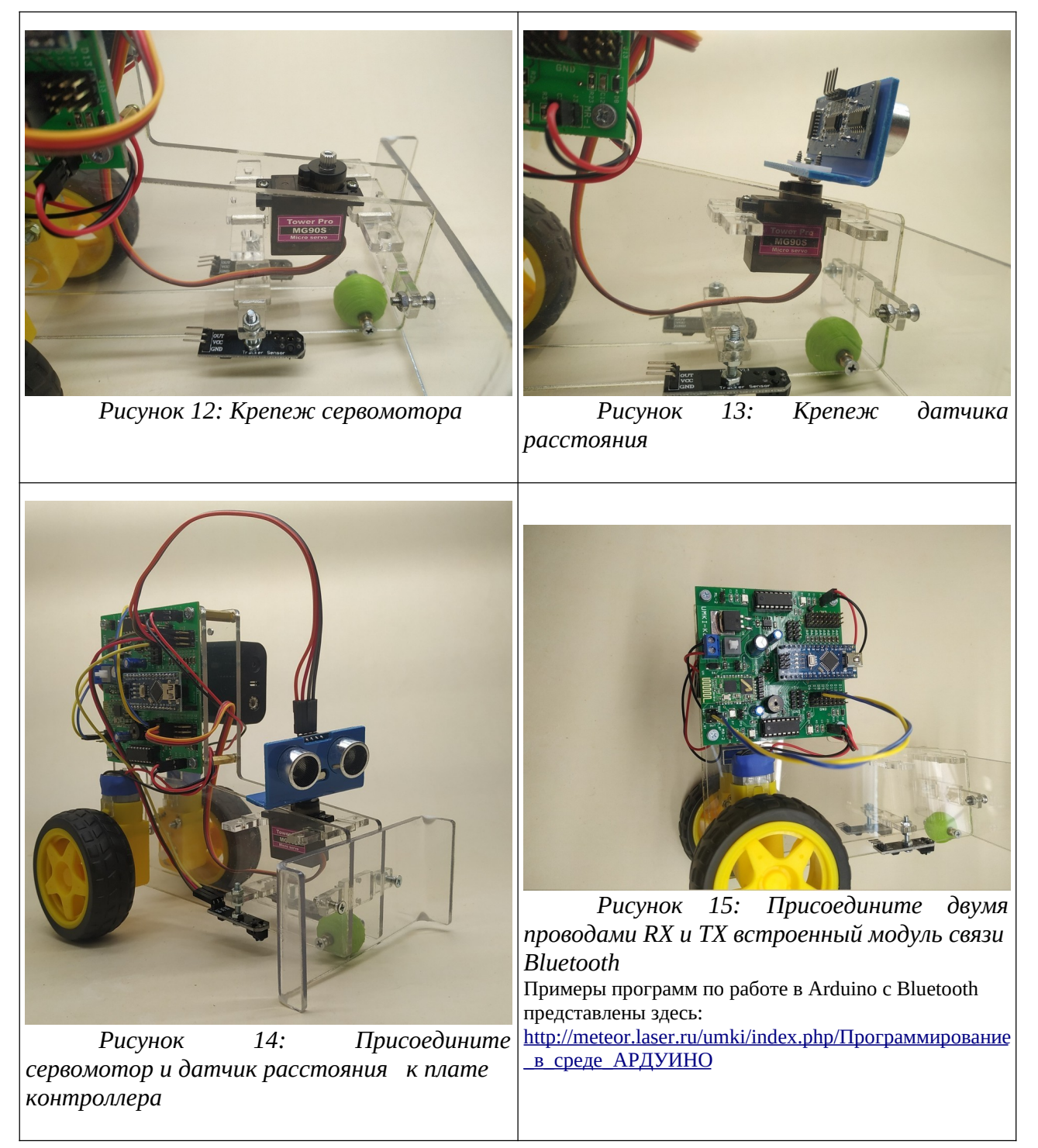

Теперь можно составлять программы в среде Arduino IDE и загружать их в Arduino Nano. Все эксперименты лучше проводить на полу – со стола машинка может упасть.

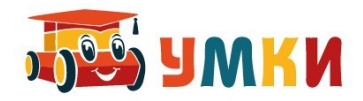

СКЕТЧ файл программу для управления роботом по телефону вы можете скачать c сайта **http://www.umkikit.ru/** из раздела **>> Поддержка** на странице сайта слева — внизу UMKI\_Target\_ino

Для управления платформой SmartCar5 с помощью устройства связи необходимо на любое устройство под управлением операционной системой Android (смартфон, планшет, телефон) установить APK программу 4JoyJoystick, которая является бесплатной и загружается с сайта

http://www.umkikit.ru/ из раздела >> **Поддержка** 

Прямая ссылка для скачивания: APK файл для телефона OS Android 4JoyJoystick http://www.umkikit.ru/prog/4JoyJoystick.apk